## Security Permissions on macOS

Note: Applies for Mojave, Catalina and Big Sur.

AnyDesk may only receive sessions when *Accessibility* and *Screen Recording* permission is granted by the macOS system.

Add AnyDesk to trusted apps in order to work correctly.

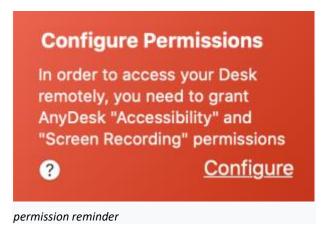

AnyDesk requires security permissions from macOS for remote input, screen recording and disc access.

Click *Configure* to open macos system preferences and set permissions for AnyDesk accordingly.

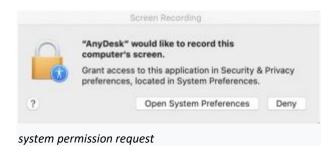

Click System Preferences to open Security & Privacy

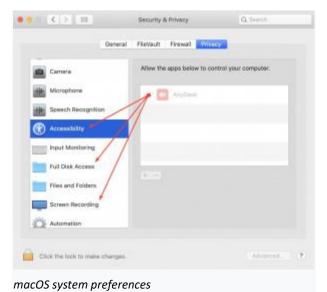

- 1. Unlock Security & Privacy by clicking the lock.
- 2. Switch to the Privacy tab.
- 3. Grant required permissions by adding AnyDesk to trusted apps in section *Accessibility,Full Disk Access* and *Screen Recording*.

Note: Permission for Full Disk Access is optional, but required to use the File Transfer Mode.

## Accessing system preferences manually

Set the permissions for AnyDesk in the Privacy Tab of *Security & Privacy*. *Security & Privacy* is located in *System Preferences* on MacOS.

There are several methods to get there:

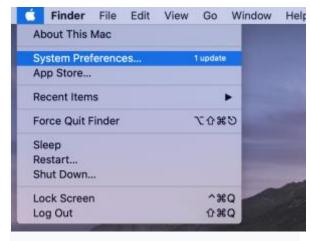

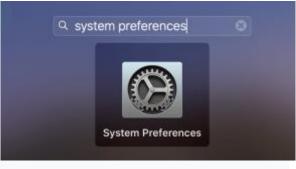

Apple Launchpad

Apple Menu

Click the Apple menu and choose

System Preferences...

Type System Preferences

in the Launchpad and confirm with enter.

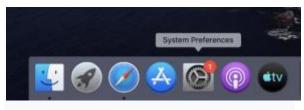

Apple Dock

Open System Preferences from the Dock.